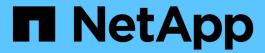

# **Configuring your email**

**OnCommand Insight** 

NetApp April 01, 2024

This PDF was generated from https://docs.netapp.com/us-en/oncommand-insight/config-admin/email-configuration-prerequisites.html on April 01, 2024. Always check docs.netapp.com for the latest.

# **Table of Contents**

| Configuring your email             | <br> | <br> | <br> | <br> | <br> | <br> | <br> | <br> | <br> | <br> | <br> | <br> | <br> | . 1 |
|------------------------------------|------|------|------|------|------|------|------|------|------|------|------|------|------|-----|
| Email configuration prerequisites. | <br> | <br> | <br> | <br> | <br> | <br> | <br> | <br> | <br> | <br> | <br> | <br> | <br> | . 1 |
| Configuring your email for Insight | <br> | <br> | <br> | <br> | <br> | <br> | <br> | <br> | <br> | <br> | <br> | <br> | <br> | . 1 |

## Configuring your email

You must configure OnCommand Insight to access your email system so that theOnCommand Insight Server can use your email to deliver reports, to which you subscribe, and transport support information for troubleshooting to NetApp technical support.

## **Email configuration prerequisites**

Before you can configure OnCommand Insight to access your email system, you need to discover the host name or IP address to identify the (SMTP or Exchange) mail server and allocate an email account for OnCommand Insight reports.

Ask your email administrator to create an email account for OnCommand Insight. You will need the following information:

- The host name or IP address to identify the (SMTP or Exchange) mail server used by your organization.
  You can find this information through the application you use to read your email. In Microsoft Outlook, for
  example, you can find the name of the server by viewing your account configuration: Tools E-mail
  accounts View or change existing email account.
- Name of email account through which OnCommand Insight will send regular reports. The account must be
  a valid email address in your organization. (Most mail systems will not send messages unless they are sent
  from a valid user.) If the email server requires a user name and password in order to send mail, obtain this
  information from your system administrator.

### Configuring your email for Insight

If your users want to receive Insight reports in their email accounts, you need to configure your email server to enable this feature.

### **Steps**

- 1. On the Insight toolbar, click **Admin** and select **Notifications**.
- 2. Scroll down to the **Email** section of the page.
- 3. In the **Server** box, enter the name of your SMTP server in your organization, which is identified using either a hostname or an IP address (*nnn.nnn.nnn* format).

If you specify a hostname, ensure that the name can be resolved through DNS.

- 4. In the **User name** box, enter your user name.
- 5. In the **Password** box, enter the password for accessing the email server, which is required only if your SMTP server is password-protected. This is the same password that you use to log into the application that lets you read your email. If a password is required, you must enter it a second time for verification.
- In the Sender email box, enter the sender email account that will be identified as the sender on all OnCommand Insight reports.

This account must be a valid email account within your organization.

- 7. In the **Email signature** box, enter the text that you want to be inserted in every email that is sent.
- 8. In the Recipients box, click +, enter an email address, and click **OK**.

- 9. To send a test email to specified recipients, click ✓.
- 10. Click Save.

#### Copyright information

Copyright © 2024 NetApp, Inc. All Rights Reserved. Printed in the U.S. No part of this document covered by copyright may be reproduced in any form or by any means—graphic, electronic, or mechanical, including photocopying, recording, taping, or storage in an electronic retrieval system—without prior written permission of the copyright owner.

Software derived from copyrighted NetApp material is subject to the following license and disclaimer:

THIS SOFTWARE IS PROVIDED BY NETAPP "AS IS" AND WITHOUT ANY EXPRESS OR IMPLIED WARRANTIES, INCLUDING, BUT NOT LIMITED TO, THE IMPLIED WARRANTIES OF MERCHANTABILITY AND FITNESS FOR A PARTICULAR PURPOSE, WHICH ARE HEREBY DISCLAIMED. IN NO EVENT SHALL NETAPP BE LIABLE FOR ANY DIRECT, INDIRECT, INCIDENTAL, SPECIAL, EXEMPLARY, OR CONSEQUENTIAL DAMAGES (INCLUDING, BUT NOT LIMITED TO, PROCUREMENT OF SUBSTITUTE GOODS OR SERVICES; LOSS OF USE, DATA, OR PROFITS; OR BUSINESS INTERRUPTION) HOWEVER CAUSED AND ON ANY THEORY OF LIABILITY, WHETHER IN CONTRACT, STRICT LIABILITY, OR TORT (INCLUDING NEGLIGENCE OR OTHERWISE) ARISING IN ANY WAY OUT OF THE USE OF THIS SOFTWARE, EVEN IF ADVISED OF THE POSSIBILITY OF SUCH DAMAGE.

NetApp reserves the right to change any products described herein at any time, and without notice. NetApp assumes no responsibility or liability arising from the use of products described herein, except as expressly agreed to in writing by NetApp. The use or purchase of this product does not convey a license under any patent rights, trademark rights, or any other intellectual property rights of NetApp.

The product described in this manual may be protected by one or more U.S. patents, foreign patents, or pending applications.

LIMITED RIGHTS LEGEND: Use, duplication, or disclosure by the government is subject to restrictions as set forth in subparagraph (b)(3) of the Rights in Technical Data -Noncommercial Items at DFARS 252.227-7013 (FEB 2014) and FAR 52.227-19 (DEC 2007).

Data contained herein pertains to a commercial product and/or commercial service (as defined in FAR 2.101) and is proprietary to NetApp, Inc. All NetApp technical data and computer software provided under this Agreement is commercial in nature and developed solely at private expense. The U.S. Government has a non-exclusive, non-transferrable, nonsublicensable, worldwide, limited irrevocable license to use the Data only in connection with and in support of the U.S. Government contract under which the Data was delivered. Except as provided herein, the Data may not be used, disclosed, reproduced, modified, performed, or displayed without the prior written approval of NetApp, Inc. United States Government license rights for the Department of Defense are limited to those rights identified in DFARS clause 252.227-7015(b) (FEB 2014).

#### **Trademark information**

NETAPP, the NETAPP logo, and the marks listed at <a href="http://www.netapp.com/TM">http://www.netapp.com/TM</a> are trademarks of NetApp, Inc. Other company and product names may be trademarks of their respective owners.